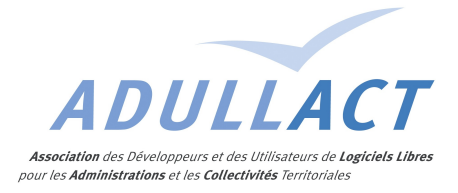

# GROUPE DE TRAVAIL COOPERATIF ARCHIVAGE ELECTRONIQUE AS@LAE

### COMPTE RENDU DE LA SEANCE DE TRAVAIL DU 20 OCTOBRE 2014 A PARIS MINISTÈRE DE LA CULTURE

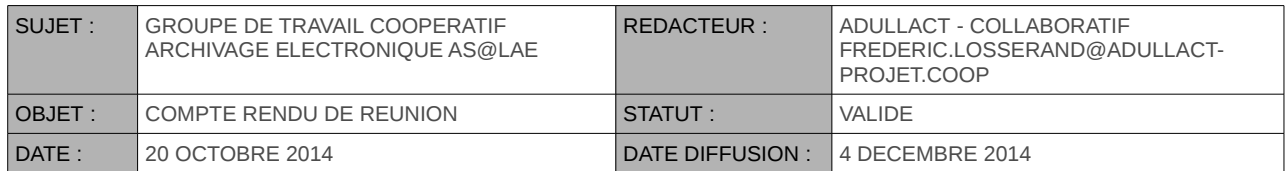

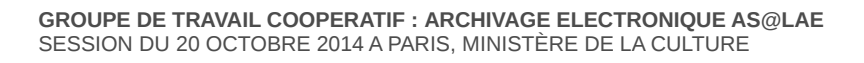

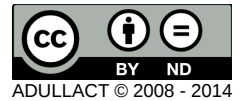

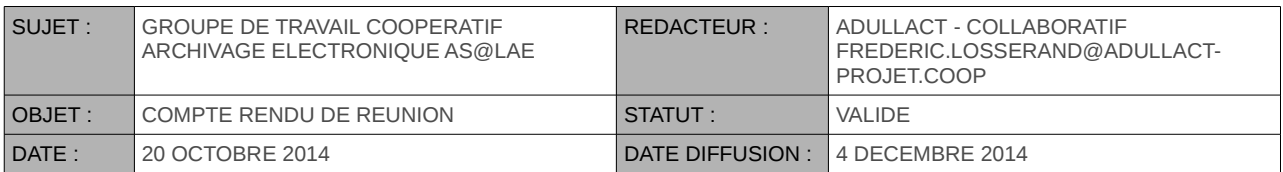

# SOMMAIRE

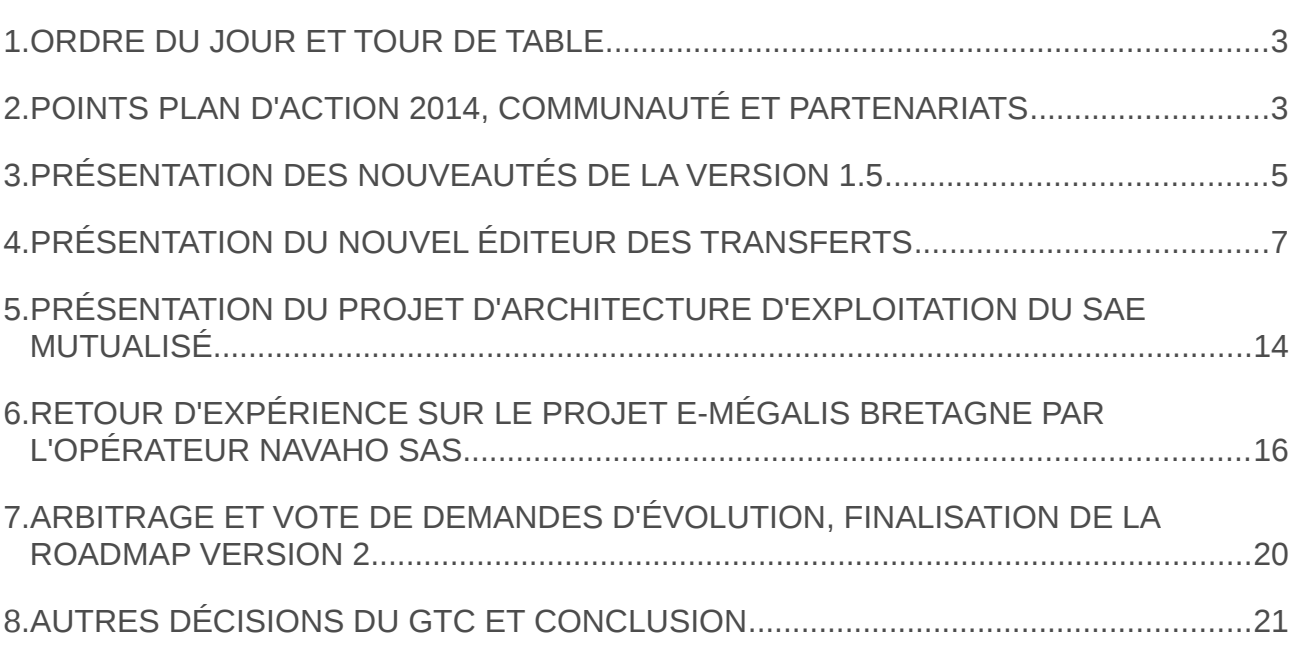

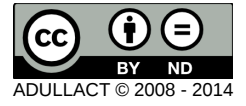

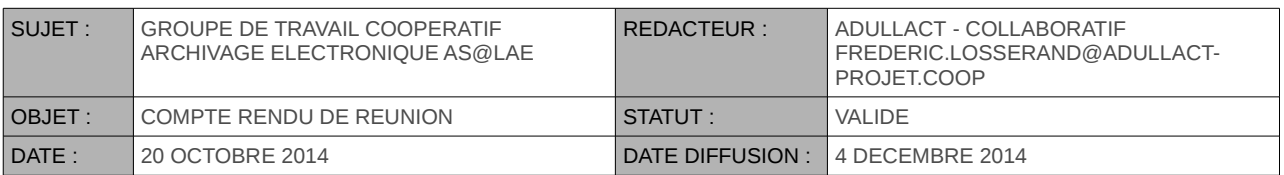

## <span id="page-2-0"></span>**1. ORDRE DU JOUR ET TOUR DE TABLE**

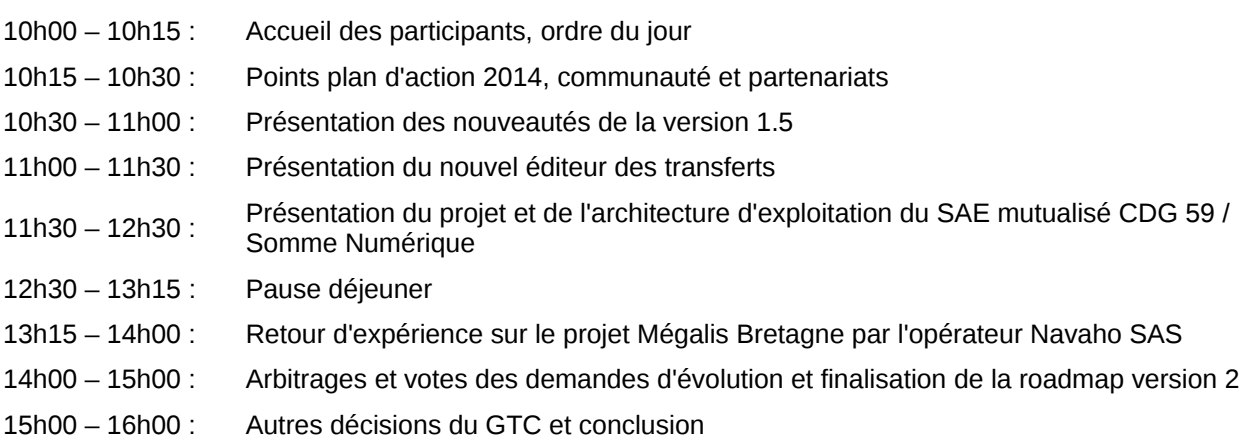

Frédéric LOSSERAND ouvre la session du GTC en remerciant les participants et en rappelant l'ordre du jour. De plus, il souligne le caractère particulier de ce groupe de travail en précisant que la présente session sera innovante sur trois aspects :

- Elle est la première session avec les nouvelles modalités de gouvernance et d'arbitrage de la roadmap
- Elle mettra en lumière deux catégories de membres de la communauté as@lae :
	- Un futur tiers-archiveur public (constitué de deux organismes mutualisants) qui présentera son projet de mise en service d'un SAE
	- Un tiers-archiveur privé qui fera un retour d'expérience sur un des projets opérationnels les plus visibles autour d'as@lae (e-Megalis Bretagne).

Vu la présence de nouveaux entrants, un tour de table de présentation est effectué permettant à chaque participant de bien identifier ses collègues et aux nouveaux entrants de connaître les services d'archives et les collectivités présentes.

# <span id="page-2-1"></span>**2. POINTS PLAN D'ACTION 2014, COMMUNAUTÉ ET PARTENARIATS**

Du point de vu de l'ADULLACT, les constats majeurs relatifs à l'archivage électronique dans les collectivités territoriales en 2014, sont les suivants :

Le niveau de culture et la maturité des CTs sur le sujet est en progression : Le Pes v2 et les actions du SIAF dynamisent le marché. De nombreuses consultations sont en cours et de nombreuses demandes de subventions ont fait l'objet de dépôt auprès du SIAF.

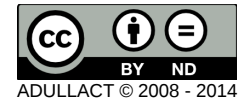

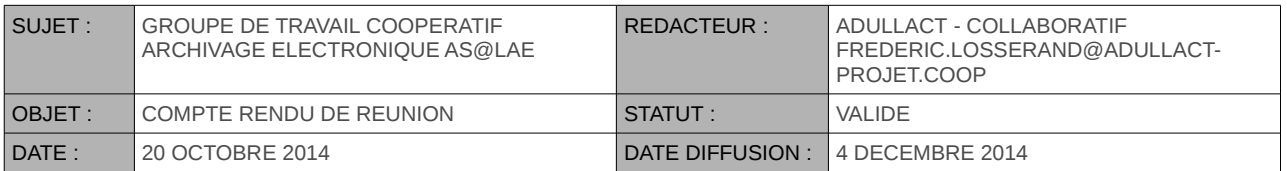

Les projets initiés et conduits depuis 2013 et le début de l'année 2014 deviennent opérationnels et visibles (projet Archiland piloté par l'ALPI, projet e-Megalis Bretagne, projet des archives départementales de la Vienne et de Loire Atlantique ...) et de nombreux autres sont en cours de démarrage autour d'as@lae ou d'autres logiciels (projet piloté par la ville de Bordeaux, la CUB et le Conseil Général de la Gironde, projet du Conseil Général de Drôme...).

De nombreux projets mutualisés sont en préparation dans les collectivités territoriales a CTs, stimulés par l'annonce d'un projet de modification du code du patrimoine (non encore applicable), ouvrant la porte à la perspective de mutualisation du périmètre de l'archivage définitif aux structures publiques mutualisées d'archivage.

L'ADULLACT constate également l'absence de nouveaux entrants tiers-archiveurs privés agréés en 2014, eu égard au périmètre des compétences métiers à mobiliser ainsi qu'à la limite juridique d'exercice à la sphère de l'archivage intermédiaire.

Comme annoncé lors de la précédente session de GTC, la complétude fonctionnelle d'as@lae s'est élargie à de nouvelles fonctions permettant une mise en exploitation du SAE dans un plus large panel de situations : Il s(agit des fonctionnalités suivantes :

- Une fonction d'écriture en Y (synchrone) développée et mise en œuvre par un tiers-archiveur et pleinement opérationnelle
- Les autres fonctionnalités apportées par la version 1.5 du SAE qui feront l'objet d'une présentation ce jour
- L'augmentation du nombre d'interfaces versantes : Une interface depuis la GED Nuxeo est en cours d'écriture, les tests de versements depuis la GED Eric Archivage pour les flux MDPH sont conduits aux Ads 42 et le bus applicatif Pastell élargi ses fonctionnalités pour fluidifier les versements SAEs de nombreux process de dématérialisation.

S'agissant des actions annoncées en matière de convergence archivage papier/archivage électronique, là encore des actions opérationnelles importantes ont été initiées et conduites cette année :

- Un couplage as@lae /AVENIO a été analysé ; Il sera déployable avec la version 10.5 d'Avenio (un site pilote est choisi et sera déployé dès mars le premier trimestre 2015)
- Une interface entre as@lae et LIGEO a fait l'objet d'une présentation dans le cadre des journées LIGEO début octobre et sera également déployée à partir du mois de mars prochain

Les canaux de vente d'as@lae connaissent de nouveaux entrants : la société Worldline qui va opérer le nouveau SAE intermédiaire mutualisée du GIP, e-Bourgogne autour d'as@lae et du CFE maison.

La société Oceane Consulting est un nouveau distributeur as@lae et conçoit l'interface entre la GED Nuxeo et as@lae.

Enfin, de nouvelles catégories d'organismes ont choisi de baser leur SAE sur as@lae : Il s'agit du premier organisme universitaire (Université François Rabelais de TOURS) du CEA de Marcoule pour certains flux documentaires relatifs au centrales nucléaires.

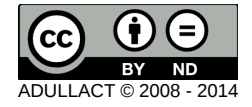

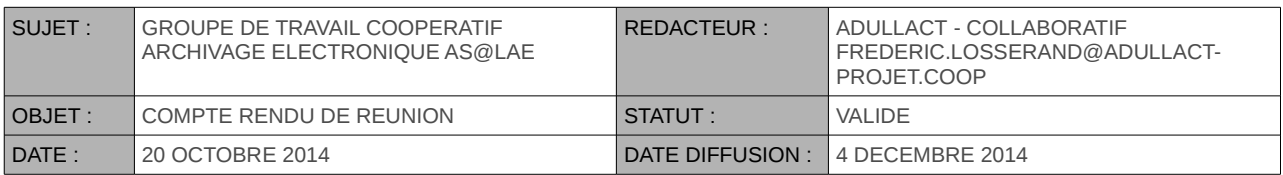

# <span id="page-4-0"></span>**3. PRÉSENTATION DES NOUVEAUTÉS DE LA VERSION 1.5**

Florent VEYRES rappelle des grandes nouveautés apportées par as@lae 1.5 publiée le 15 septembre dernier sur la forge de l'ADULLACT. :

**1. SEDA V1.0** : les transferts d'archive peuvent se faire en SEDA v0.2 comme en SEDA v1.0.Par contre, seule les transferts en SEDA v0.2 peuvent être édités à l'aide du formulaire d'édition des transferts. Il est rappelé que le nouvel éditeur supportant le SEDA v0.2 et v1.0 sera présenté plus tard dans la matinée. Ce nouvel éditeur permettra d'éditer les transferts en SEDA v0.2 et v1.0 et sera distribué dans le patch 01 de as@lae 1.5.

**2. Écriture en Y** : la fonction 'stockage' de as@lae offre maintenant la possibilité d'écrire les fichiers des archives sur deux volumes de stockage différents. L'écriture des fichiers est synchrone et transactionnelle. La notification d'acceptation n'est produite que lorsque tous les fichiers d'une archives sont écrits sur les deux volumes de stockage.

| as@lae                                                                                                    |                      |                        |                                                      |                |                               | <b>Conseil General</b><br>Service d'archives v<br>admin admin - [déconnexion] |                   |                          |  |  |
|----------------------------------------------------------------------------------------------------|----------------------|------------------------|------------------------------------------------------|----------------|-------------------------------|-------------------------------------------------------------------------------|-------------------|--------------------------|--|--|
| <b>Transferts</b><br>Accueil<br><b>Administration technique</b>                                                                                                    | Entrées              | Communications         | <b>Eliminations</b><br><b>Restitutions</b>           | Administration |                               | <b>Administration SEDA</b>                                                    |                   |                          |  |  |
| Journal des événements<br>Mots-Clés<br>Tâches planifiées<br><b>Volumes</b><br>Parapheurs<br>Indicateurs<br>Connecteurs<br>Compteurs<br>Liste des volumes de stockage |                      |                        |                                                      |                |                               |                                                                               |                   |                          |  |  |
| <b>Identifiant</b>                                                                                                    | <b>Nom</b>           | <b>Type</b>            | <b>Paramètres</b>                                    |                | <b>Validité Actif</b>         |                                                                               | <b>Secondaire</b> | <b>Actions</b>           |  |  |
| Volume01                                                                                                    | Volume principal     | Système de<br>fichiers | - Rep. cible : c:\wamp\www\asalae<br>\data\archives\ |                | $\overline{\phantom{a}}$<br>- | Oui l                                                                         | VolumeSecondaire  | $\overline{\phantom{a}}$ |  |  |
| VolumeSecondaire                                                                                                    | Volume<br>cocondairo | Système de<br>fichiere | Rep. cible: c:\wamp\www\asalae<br>John dorchivec 21  |                | $\overline{\phantom{0}}$      | Oui                                                                           |                   | $\overline{\mathbf{v}}$  |  |  |

*Paramétrage des volumes pour l'écriture en Y*

Florent VEYRES explique que des tests ont été menés avec un volume nfs comme secondaire. La connexion internet utilisée n'avait qu'un débit de 100k/s. Les tests ont prouvé qu'il était possible d'écrire des archives d'un volume dépassant les 400Mo sans problème. La déconnexion du volume nfs en cours de copie a également été testée avec succès.

Il a également été précisé qu'un script de migration des volumes de stockage a été développé. Ce script permet de copier les fichiers stockés sur un volume vers un autre volume de stockage. L'intégrité des fichiers est contrôlé à la lecture et lors de l'écriture sur le nouveau.

**3. Horodatage** : le paramétrage de l'horodatage permet de configurer de façon indépendante le service d'horodatage utilisé pour les fichiers d'exportation des journaux des événements, du service d'horodatage pour les pièces jointes ainsi que les messages échangés. Cela permet par exemple de choisir un service d'horodatage normé chez un tiers horodateur reconnu pour les journaux et de mettre en place un service d'horodatage interne pour les pièces jointes et les messages du SEDA. Il est également possible de 'débrayer' l'horodatage des pièces jointes et des messages.

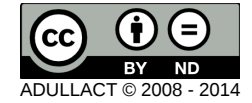

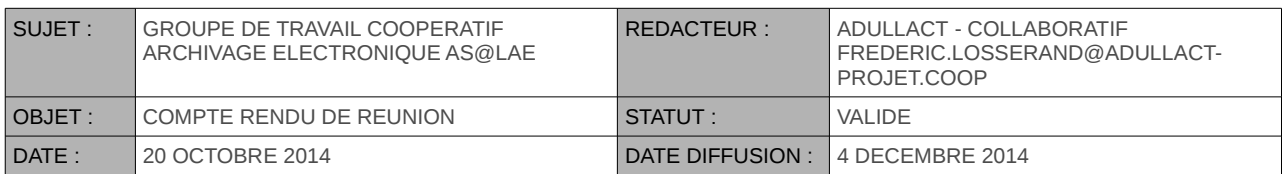

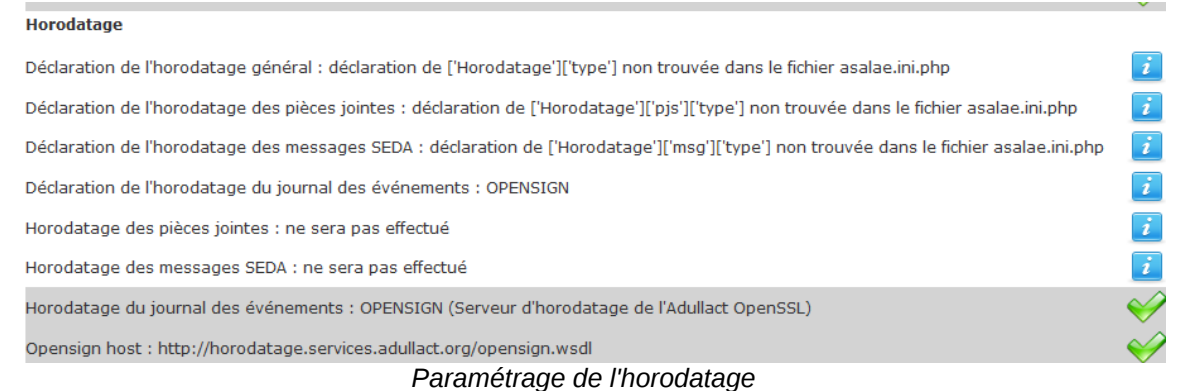

**4. Transfert vers l'archivage définitif** : les transferts d'archives d'une instance as@ae archive intermédiaire vers une instance as@lae archive définitive se font en utilisant les webservices RESTful. Le connecteur SOAP reste possible mais il est déconseillé car trop gourmand en ressource.

**5. Conversion des fichiers** : il est possible de convertir plusieurs fois un même fichier vers des formats différents. Il est également possible de convertir des fichiers résultant d'une première conversion. Les fichiers convertis sont supprimable à tout moment. Florent VEYRES rappelle que l'outil de conversion CLOUDOO utilisé par as@lae est adapté pour la conversion des fichiers bureautique.

**6. Paramétrage SEDA des acteurs, accords, profils et compteurs** : l'intégration des versions 1 et 02 du SEDA pour les transferts oblige également a devoir paramétrer les échanges dans les deux versions du SEDA. L'interface pour le paramétrage des acteurs SEDA a été complètement revu comme le montre ma copie d'écran suivante.

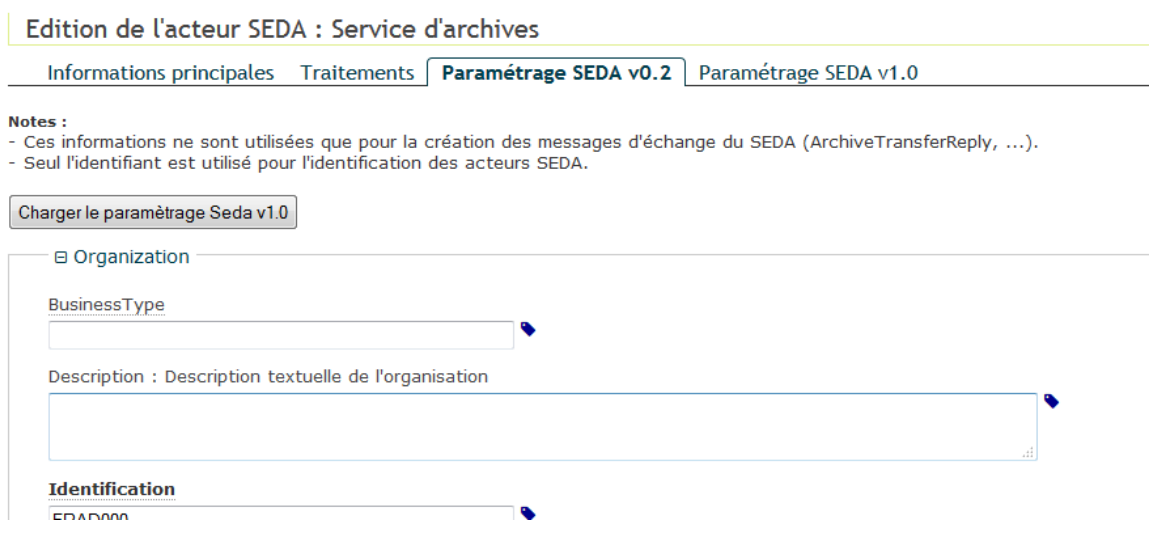

*Éditions des paramètres SEDA V 0.2 et V 1.0*

Le formulaire de saisie des paramètres SEDA s'appuie directement sur les schémas XSD du standard. Ainsi, toutes les informations sont accessibles ainsi que tous les attributs. La documentation présente dans les schémas XSD est également affichée sous forme d'info bulles dans le formulaire.

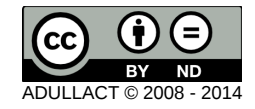

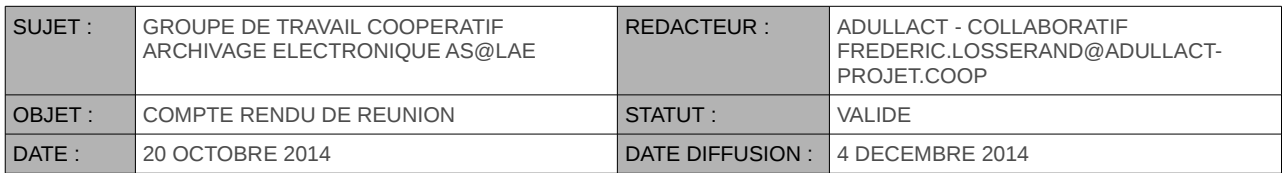

**7. Journal des événements** : l'exportation du journal des événements a été également modifiée. Les journaux regroupent les événements d'une même journée et donne lieu à un fichier d'exportation par jour.

**8. Protocole OAI-PMH** : le protocole OAI-PMH est implémenté sous la forme de webservices RESTful. Son utilisation est soumise à authentification et à la gestion des droits. La description des archives est en SEDA V1.0.

La présentation des nouvelles fonctionnalités de la version 1.5 a amené un débat entre les participants relatif à la nécessité de proposer, en complément des fonctionnalités actuelles d'as@lae des fonctionnalités permettant de simplifier les pré-versements par les services producteurs.

Les collectivités ont présenté les solutions qu'ils ont pour certains déployées (GED SAS pour le Conseil Générale de la Gironde, Bordeaux et la CUB), et pour d'autres qu'ils envisagent de déployer (fichiers tableurs pour les Ads de Loire Atlantique ).

L'ensemble des participants ont confirmé l'importance de ce sujet et les représentants du SIAF indiquent que le groupe de travail présidant aux destinées du futur SAE interministériel VITAM affiche les mêmes préoccupations.

Face à l'importance du sujet, Frédéric LOSSERAND propose de monter un atelier restreint composé de membres de la communauté as@lae, de membres du groupe de travail VITAM et de représentants du SIAF pour confronter les visions de chacun et d'envisager le cas échéant la définition et le développement de solutions communes.

La proposition est accueillie favorablement par les participants.

# <span id="page-6-0"></span>**4. PRÉSENTATION DU NOUVEL ÉDITEUR DES TRANSFERTS**

Florent VEYRES présente les caractéristiques du nouvel éditeur des transferts avant de faire la démonstration.

- édition des transfert en SEDA V0.2 et V1.0 : l 'éditeur est capable de gérer des transferts en SEDA v0.2 et SEDA v1.0
- la construction des formulaires de saisi des déférents éléments des transferts s'appuie directement sur les fichiers du schéma du SEDA.
- des info bulles d'aide issues de la documentation des schémas du SEDA s'affichent sur tous les éléments des formulaire y compris sur les options des boîtes de sélections.
- Les fichiers sont téléchargés directement dans le formulaire des documents : plus besoin de passer systématiquement par le formulaire de gestion des pièces jointes.
- détection automatique du format et du type mime des fichiers : les fichiers téléchargés sont analysés et le formulaire affiche automatiquement leurs formats est leurs types mime.
- affichage d'icônes dans l'arborescence : des icônes donnant des informations sur la validité des saisies ainsi que sur la cardinalité des éléments sont affichés dans l'arborescence du transfert.

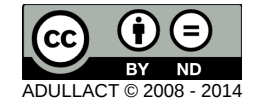

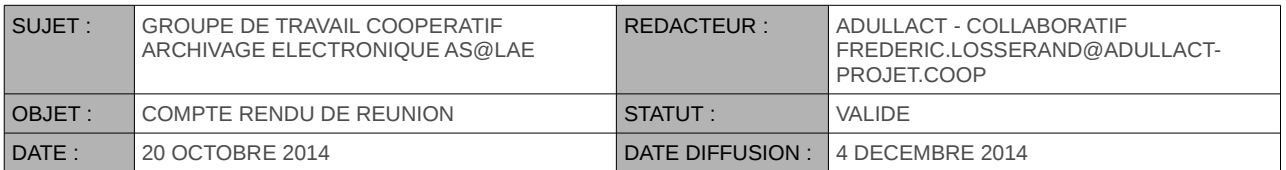

- affichage d'informations du transfert dans l'arborescence : des éléments du transfert sont affichés dans l'arborescence comme le commentaire du transfert, le nom de l'archive, la DUA, le sort final, les règles de restriction d'accès, les noms des objet d'archive et les noms des fichiers.
- validation de la saisie sur l'ensemble du transfert : toutes les informations obligatoires sont contrôlées et validées lors de l'enregistrement du transferts.
- nouvelle interface graphique : les éléments graphiques des formulaires s'appuient sur le framework css Bootstrap.

Une fois ces informations précisées, Florent VEYRES procède à la démonstration du nouvel éditeur interactif des transferts.

#### **Démonstration du nouvel éditeur des transferts**

La création d'un transfert en SEDA V1.0 passe par la saisie des informations de l'entête du transfert.

Ajout d'un transfert en mode interactif : SEDA v1.0

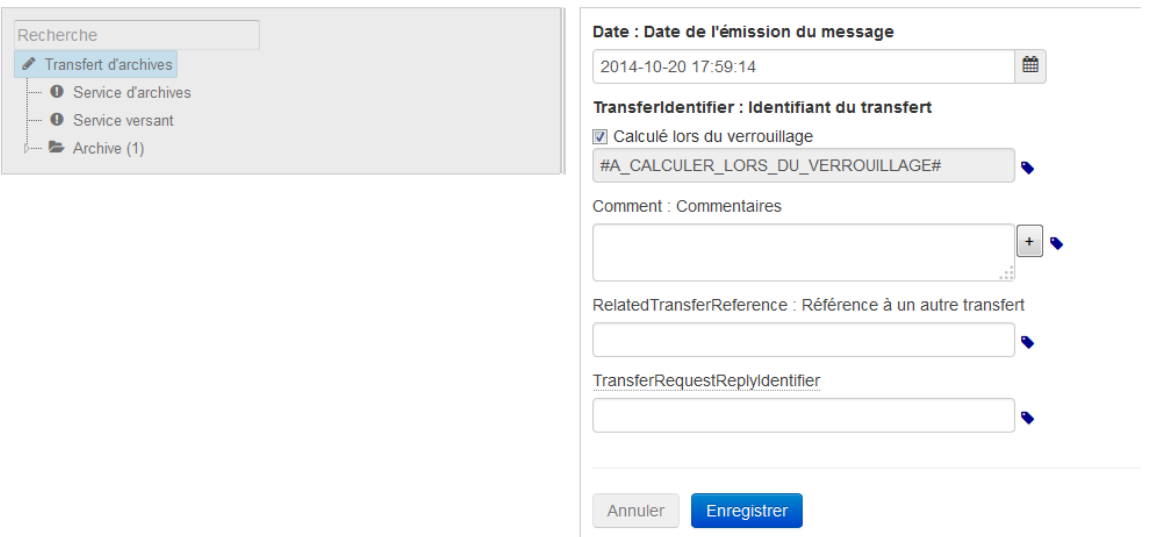

*Création d'un transfert d'archives en SEDA V1.0*

Lorsque les informations de l'entête du transfert ont été saisies et validées, le transfert est créé et comporte par défaut une archive comme le montre la copie d'écran ci dessous.

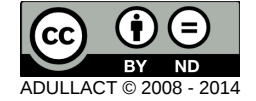

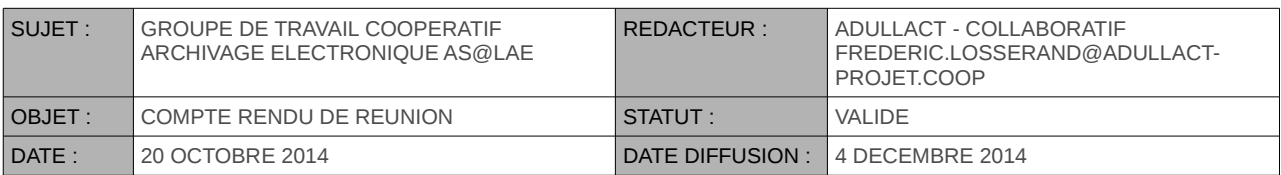

#### Edition du transfert SEDA v1.0

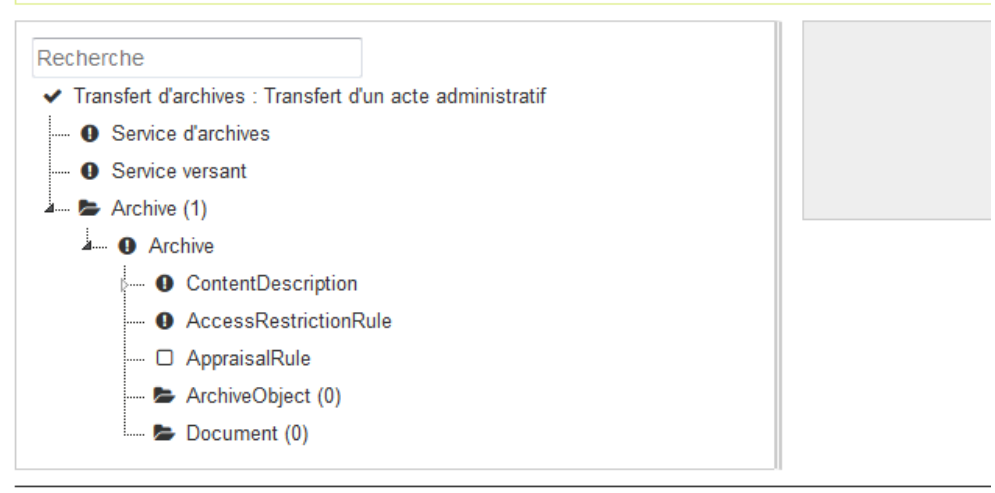

*Transfert juste après la saisie des informations de l'entête*

L'arborescence affichée dans la partie gauche du formulaire a été enrichie et comporte de nouvelles icônes, d'informations sur le contenu du bordereau ainsi que des bulles d'aide.

#### **Nouvelles icônes de l'arborescence du transfert**

Les icônes affichées dans l'arborescence donnent des informations sur le coté obligatoire ou non, la cardinalité et sur la saisie complète des éléments.

Les icônes suivantes indiquent :

- l'élément est obligatoire et il n'est pas renseigné
- l'élément obligatoire est correctement renseigné
- **D** · l'élément est optionnel
- **•** l'élément à une cardinalité multiple

Affichage d'informations du bordereau dans l'arborescence du transfert

Des éléments du bordereau du transfert d'archives sont affichés dans l'arborescence.

Par exemple, lorsque les informations de l'archives sont saisie, le nom de l'archive est affiché dans l'arborescence à coté du terme Archive comme le montre la copie d'écran ci-dessous.

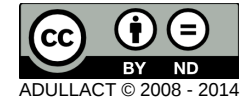

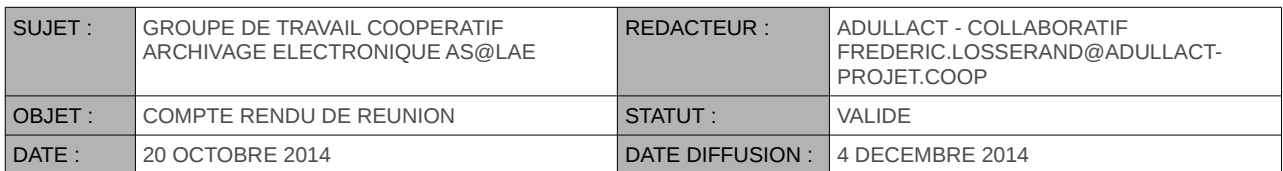

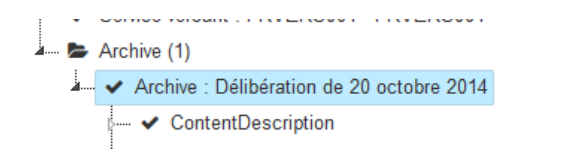

#### *le nom de l'archive est affiché dans l'arborescence*

Les informations du bordereau qui sont affichées dans l'arborescence sont :

- le commentaire du transfert
- le nom des services d'archive, producteurs et versants
- le nom de l'archive
- le nom des objets d'archive
- le nom des fichiers des pièces jointes des documents
- les règles de restriction d'accès
- les règles de communicabilité

#### Edition du transfert SEDA v1.0

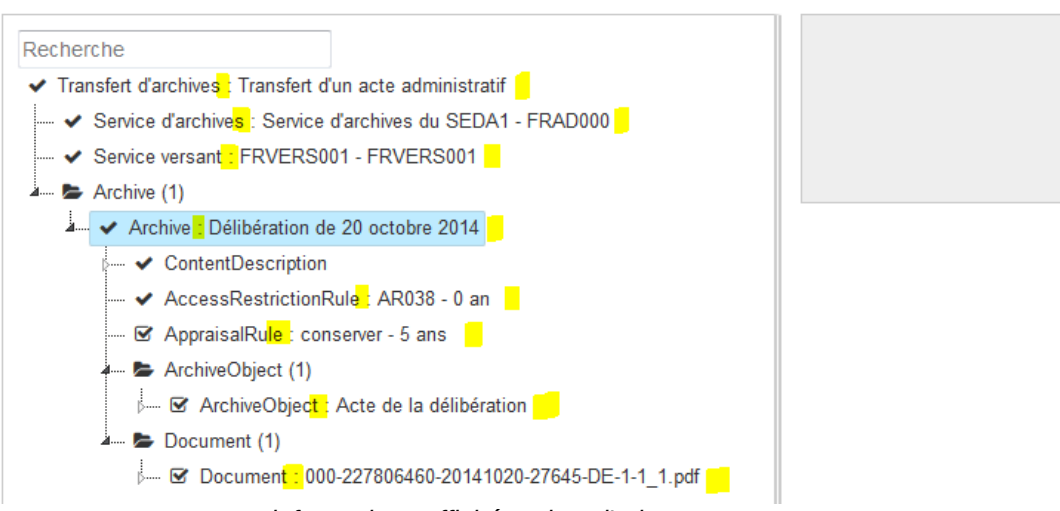

*informations affichées dans l'arborescence*

#### **Affichage d'aide sous la forme d'info bulles dans l'arborescence du transfert**

L'avantage de ce nouvel éditeur est qu'il s'appuie sur les fichiers des schémas du SEDA. Nous en avons profité pour afficher la documentation contenu dans ces schémas pour les afficher dans l'arborescence.

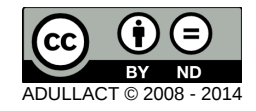

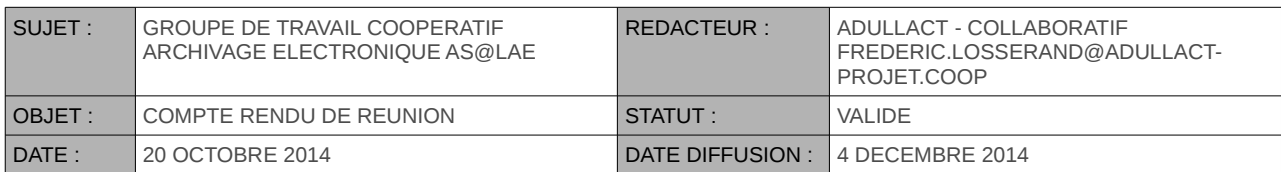

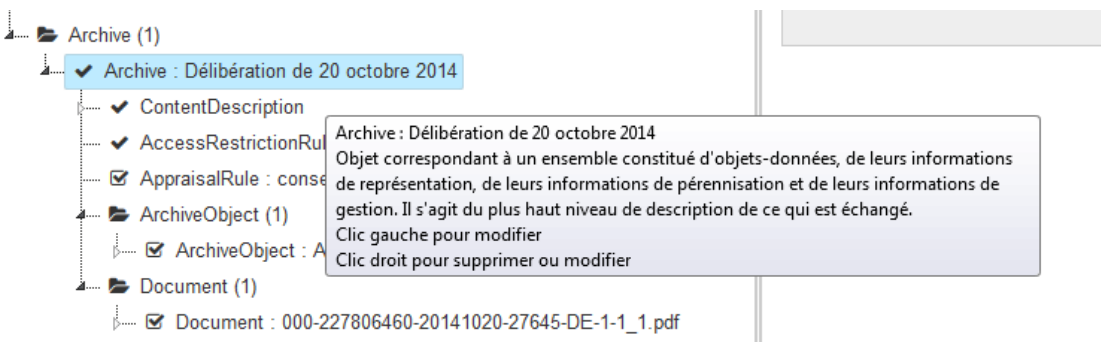

*affichage de l'aide sur l'objet Archive issue des fichiers du schéma du SEDA*

#### **Nouveaux formulaire de saisie des informations**

Les formulaires de saisie des informations a été également revu. Comme l'arborescence, ils sont construits en s'appuyant sur les schémas du SEDA. Ils comportent également des aides sous forme d'info bulles. Toutes les informations ainsi que tous les attributs sont disponibles.

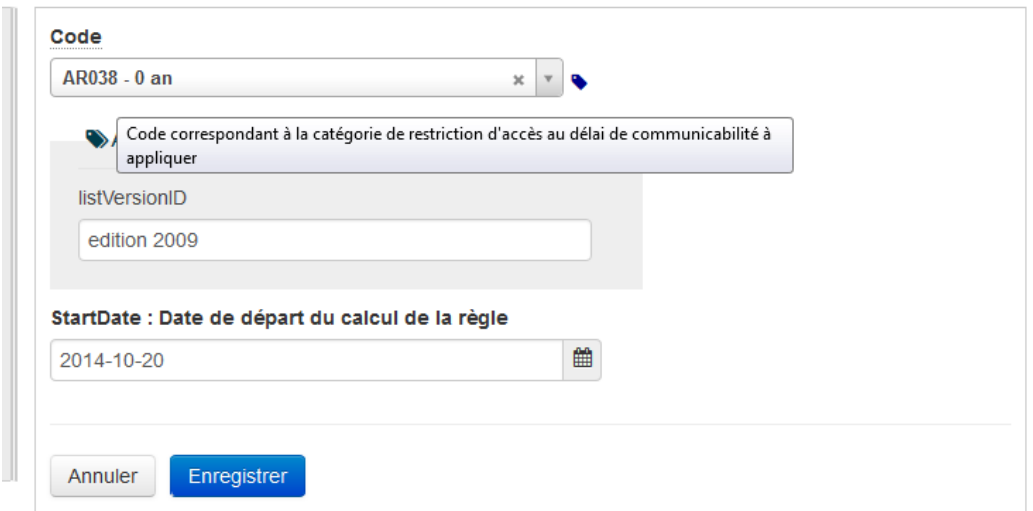

*formulaire de saisie des informations.*

Nous avons également intégré l'utilisation de zones de sélection plus agréables à utiliser et en particulier pour les listes longues comme les langues. Les zones de sélections permettent la recherche d'options en utilisant la saisie de quelques caractères.

L'écran ci dessus affiche le formulaire de saisie des règles de restriction d'accès. Notez l'affichage de l'aide sous la forme d'info bulle. Les attributs s'affichent en cliquant sur l'icône à droite de chaque zone de saisie.

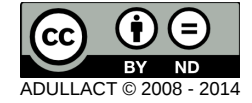

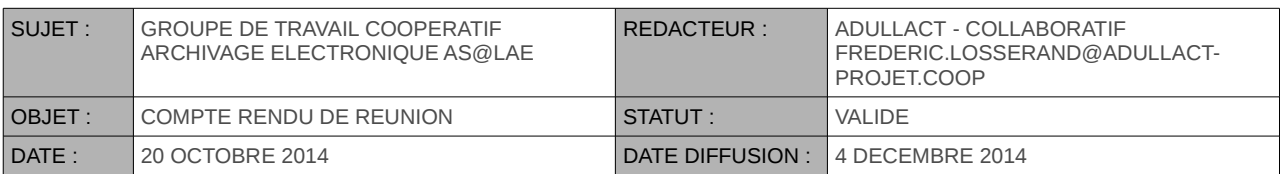

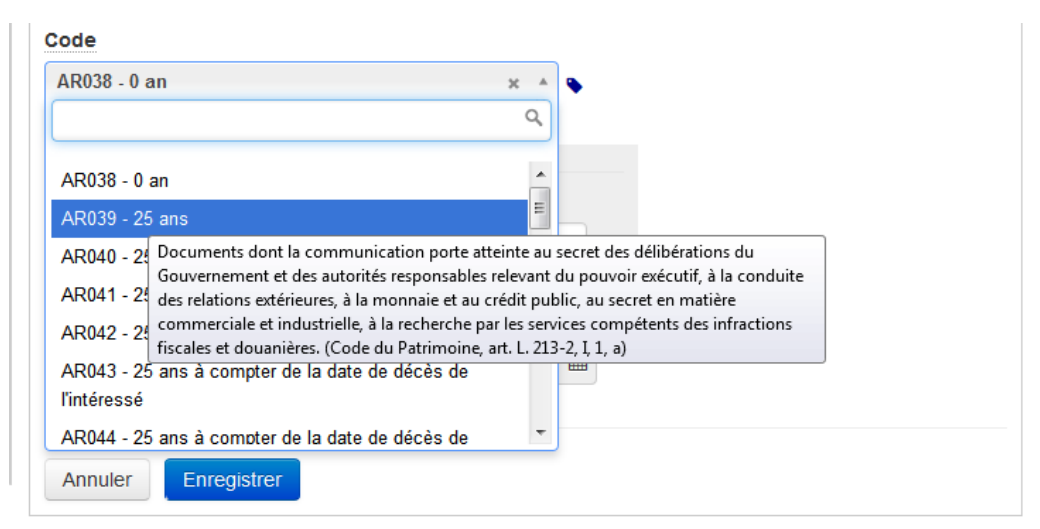

*Info bulle pour les options des zones de sélection*

L'aide concerne également les options de zones de sélections comme le montre la copie d'écran précédente.

#### **Documents et fichiers des pièces jointes**

Le formulaire de gestion des documents a également été revu. Il est maintenant possible de télécharger les fichiers des documents directement dans le formulaire sans passer par le formulaire de gestion des pièces jointes. Ce denier formulaire existe toujours pour pouvoir télécharger un ensemble de fichiers (dans un zip par exemple) ou pour supprimer des fichiers non utilisés. Lorsqu'un document a été téléchargé, le formulaire affiche automatiquement des informations techniques sur son format (identifiant dans le répertoire PRONOM), son type mime, sa taille en octet et son empreinte calculée en SHA256. Ces informations sont inscrites en partie dans les attributs de la pièces jointes.

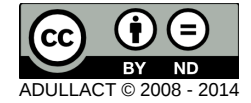

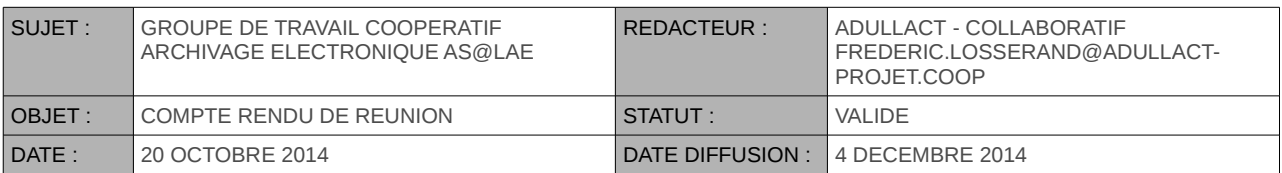

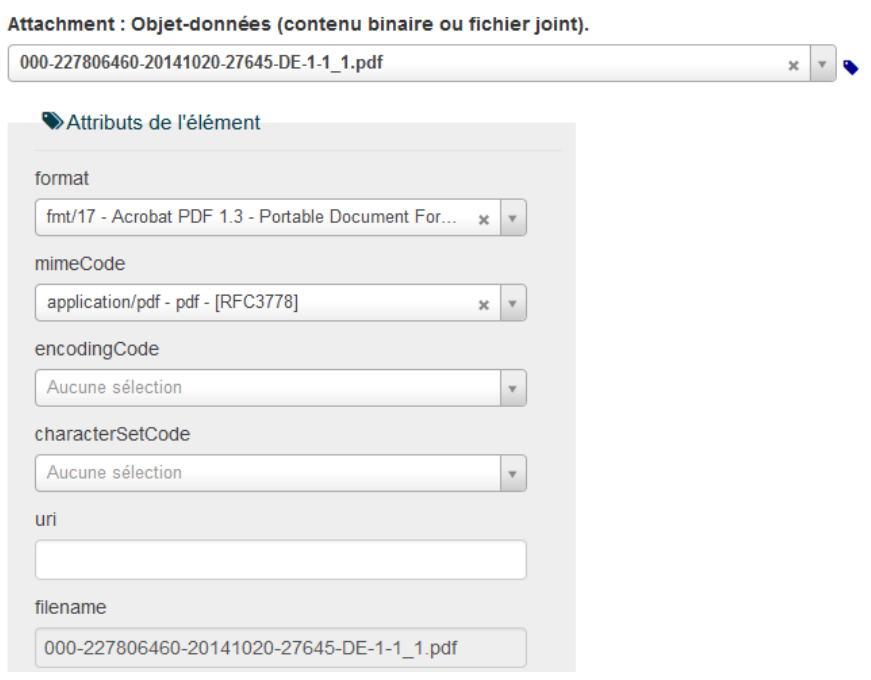

#### *Détermination automatique du format et du type mime du fichier*

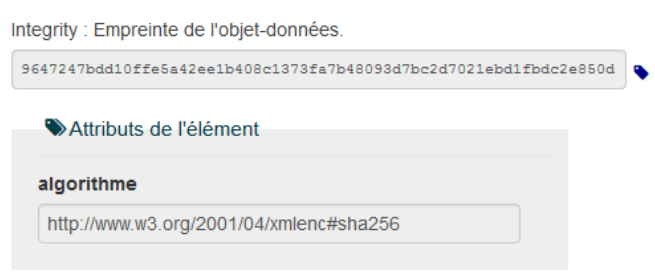

*Affichage de l'empreinte calculée en SHA256 du fichier*

#### **Fonction de recherche dans l'arborescence**

Cette fonctionnalité n'a pas été montrée en GTC mais il semble intéressant de l'évoquer dans ce compte rendu. Il existe une zone de recherche qui s'applique sur les éléments affichés dans l'arborescence. Il est possible par exemple de faire une recherche sur toutes les règles de restriction d'accès en entrant le mot 'Acces' dans la zone de recherche comme le montre la copie d'écran ci-après.

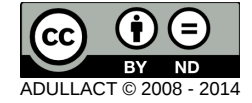

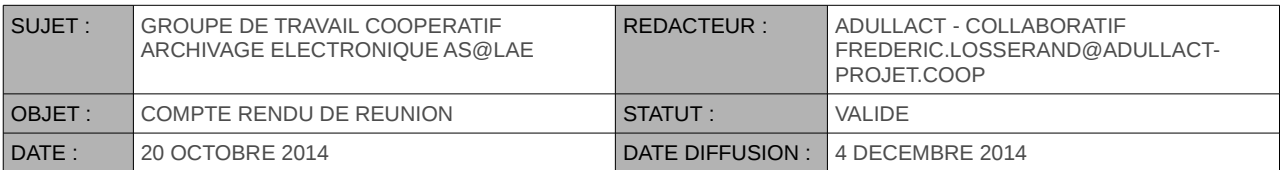

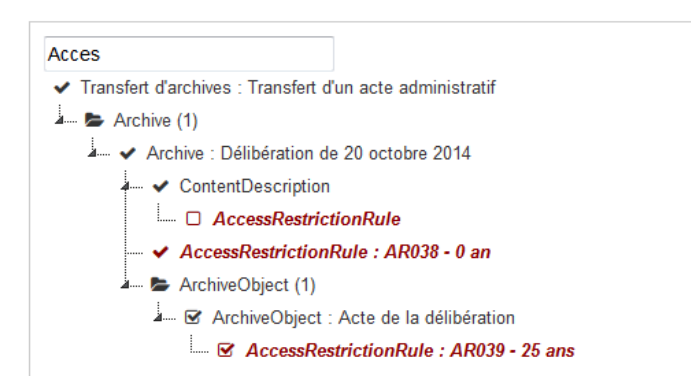

*Recherche des règles de restriction d'accès dans l'arborescence*

Florent VEYRES poursuit la démonstration en montrant l'utilisation du nouvel éditeur pour la modification des transferts d'archives non conformes.

Il montre également l'affichage de la feuille de style des transferts en SEDA V0.2 et V1.0.

### <span id="page-13-0"></span>**5. PRÉSENTATION DU PROJET D'ARCHITECTURE D'EXPLOITATION DU SAE MUTUALISÉ**

Sylvain DEFROMONT du CDG du Nord présente le volet sécurité et partage des ressources matériels des collectivités associées au projet d'archivage numérique.

Le Cdg59 et Somme numérique portent conjointement un projet dénommé **SESAM** visant à faire du Cdg59 un tiers-archiveur public pour les collectivités des départements de la Somme et du Nord.

Le SAE, s'appuyant sur as@lae sera réparti sur deux salles informatiques dédiées, situées à Lille et à Amiens. Les deux sites seront reliés par réseau privé virtuel (VPN) sur fibre optique de 10 Mo symétriques extensibles à 1 Go.

Pour l'écriture des AIP, le Cdg59 souhaite s'appuyer sur des mécanismes d'écritures sur plusieurs baies de stockage implémentés dans as@lae plutôt que sur des mécanismes de réplication synchrones ou asynchrones embarqués dans les baies.

Les avantages recherchés dans cette solution :

- garantir que l'acceptation de l'AIP ne sera envoyée au service versant qu'après l'écriture et le contrôle de l'intégrité des multiples copies de l'AIP ;
- inscrire chaque écriture sur chaque baie dans le journal des événements des AIP ;
- permettre à as@lae de contrôler l'intégrité de chaque occurrence d'un fichier et ainsi permettre la détection d'erreurs d'intégrité d'une des copies et éventuellement les corrections comme le préconise la norme ;

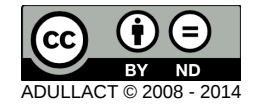

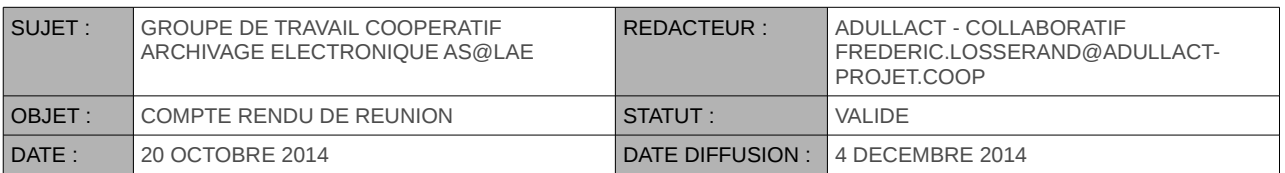

• garantir une certaine souplesse dans le choix des baies dédiées à l'archivage intermédiaire en s'appuyant uniquement sur des standards, NFS par exemple, tout en facilitant l'administration de ces systèmes.

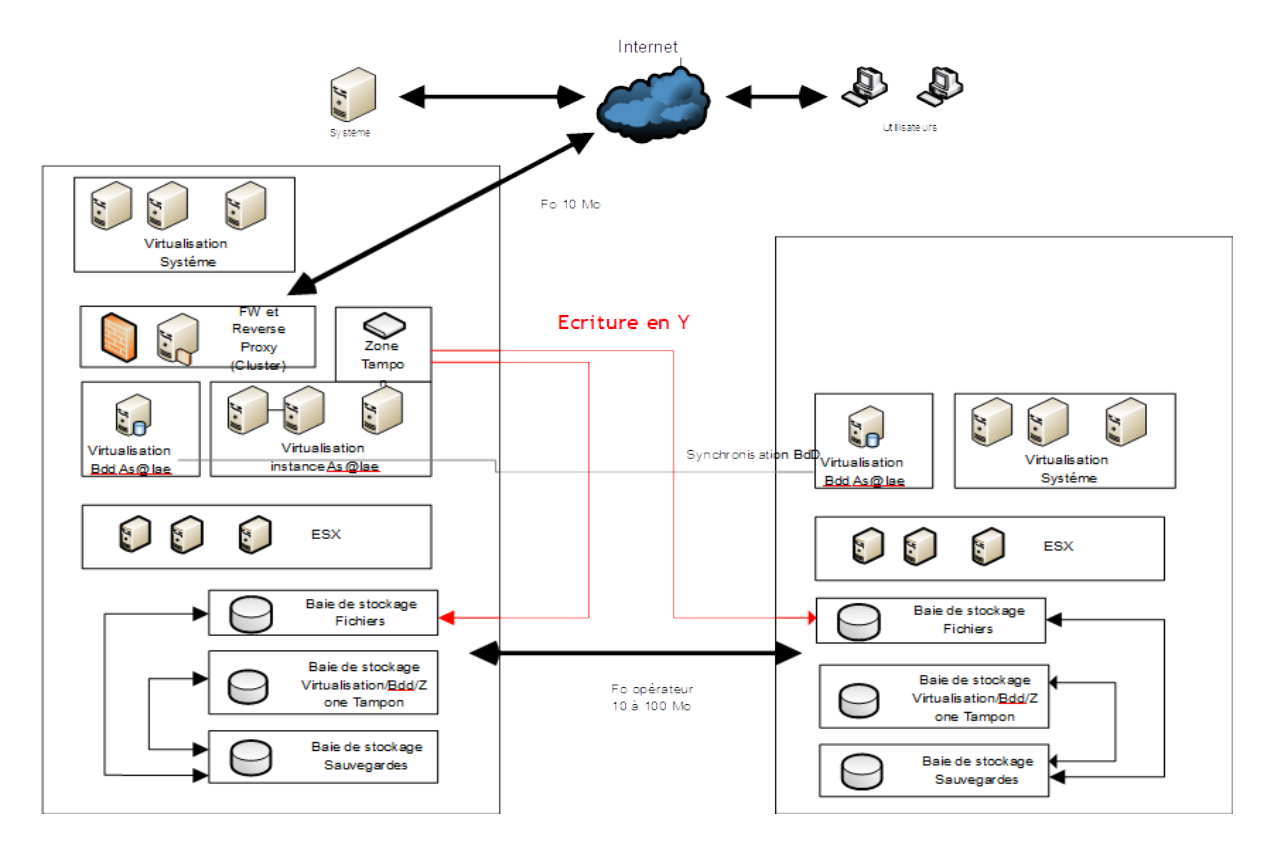

L'implémentation récente de la fonction de copie en Y dansas@laea amené de CDG 59 à s'assurer de la compatibilité de l'application avec l'architecture cible définie, à savoir :

• A ce jour, as@lae permet l'écriture de deux copies sur deux points de montage. Il serait pertinent de permettre N écritures sur N espaces de stockage.

Florent VEYRES confirme et indique que rien interdit de l'envisager pour l'avenir mais que, comme toute demande d'évolution, elle devra faire l'objet d'un dépôt officiel et faire l'objet d'un arbitrage en GTC avant inscription en roadmap.

• Comment est gérée la reprise après l'indisponibilité d'un des espace de stockage en particulier pour la transaction interrompue ?

Florent VEYRES précise que la création d'une archive se fait au sein d'une transaction base de données et fichier. Si un des espaces de stockage devient indisponible alors que la création de l'archive a déjà commencé, alors cela provoque une annulation (roll back) de la création de l'archive. La création de l'archive sera faite lors de la prochaine exécution de la tâche planifiée.

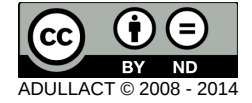

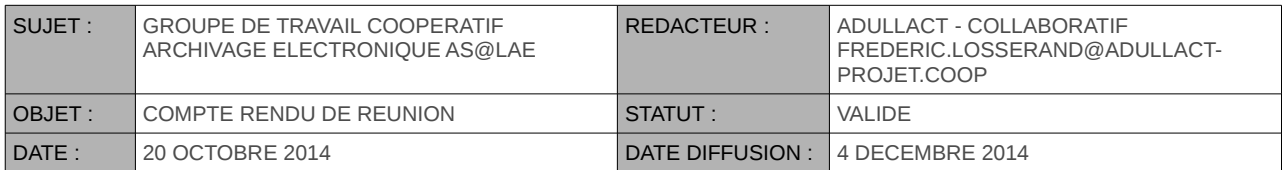

• La vérification de la somme de contrôle (hash) de chaque occurrence du fichier est-elle bien réalisée avant de valider l'opération en cours (versement, migration de format, migration de support, tâche régulière de contrôle d'intégrité...) ?

Florent VEYRES précise que l'intégrité des fichiers est contrôlée après chaque lecture et écriture sur les deux volumes de stockage.

• La fonctionnalité de correction des erreurs d'intégrité est-elle prévue ?

Sur ce point Florent VEYRES répond que pour l'instant, la réparation d'un fichier corrompu doit être faite de façon manuelle. Nous allons spécifier la procédure de réparation automatique et la déposer sur l'espace collaboratif pour recueillir vos commentaires avant d'implémenter la fonction dans as@lae

### <span id="page-15-0"></span>**6. RETOUR D'EXPÉRIENCE SUR LE PROJET E-MÉGALIS BRETAGNE PAR L'OPÉRATEUR NAVAHO SAS**

Antony Belin présente le service de tiers-archivage sphère publique (TASP) opéré par Navaho SAS (groupe Sewan) pour le compte d'e-Megalis Bretagne.

Ce service porte, à l'échelle de l'ensemble du territoire breton, sur le périmètre de l'archivage intermédiaire des collectivités pour les flux ACTES, HELIOS et Marchés publics.

Après avoir monté une solution de SAE associant AS@LAE v1.31 au coffre-fort numérique (CFN) STS PEA+, l'éclatement des entités de Risc Group, Navaho SAS a fait évoluer sa solution en TASP v2, s'affranchissant de la notion de CFN, mais permettant à AS@LAE v1.5 d'embarquer la mise en place de volumes de conservation sécurisée, en liaison avec une fonction d'écriture en Y.

la solution a bien sûr fait l'objet d'une demande de validation préalable adressé à l'organe d'agrément (Service Interministériel des Archives de France).

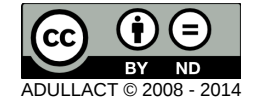

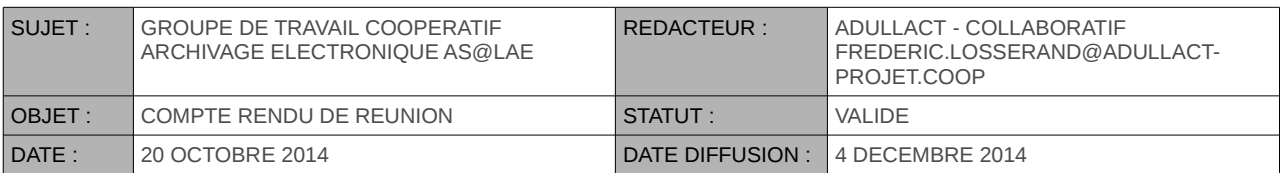

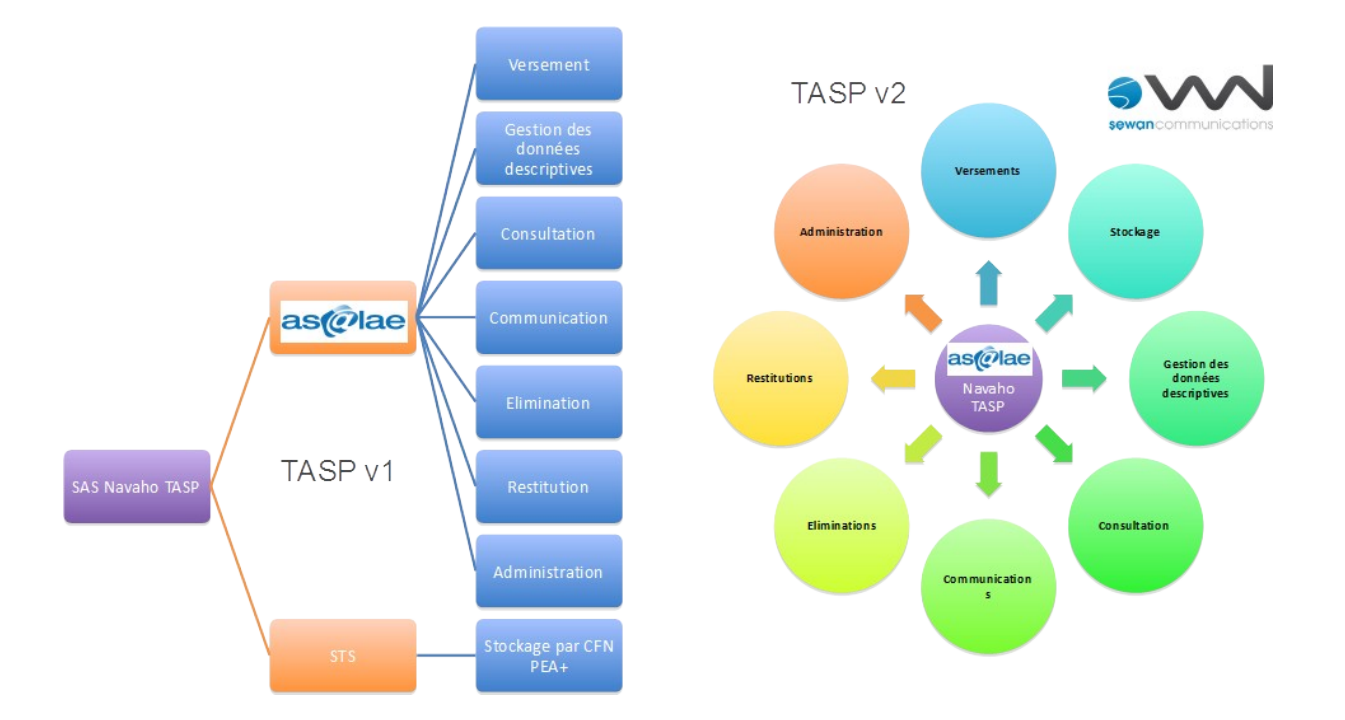

La containerisation des données est préservée par une étanchéité applicable à chaque niveau d'administration, rendant la solution de TASP parfaitement adaptée aux contextes de mutualisation et particulièrement aux problématiques des EPCI.

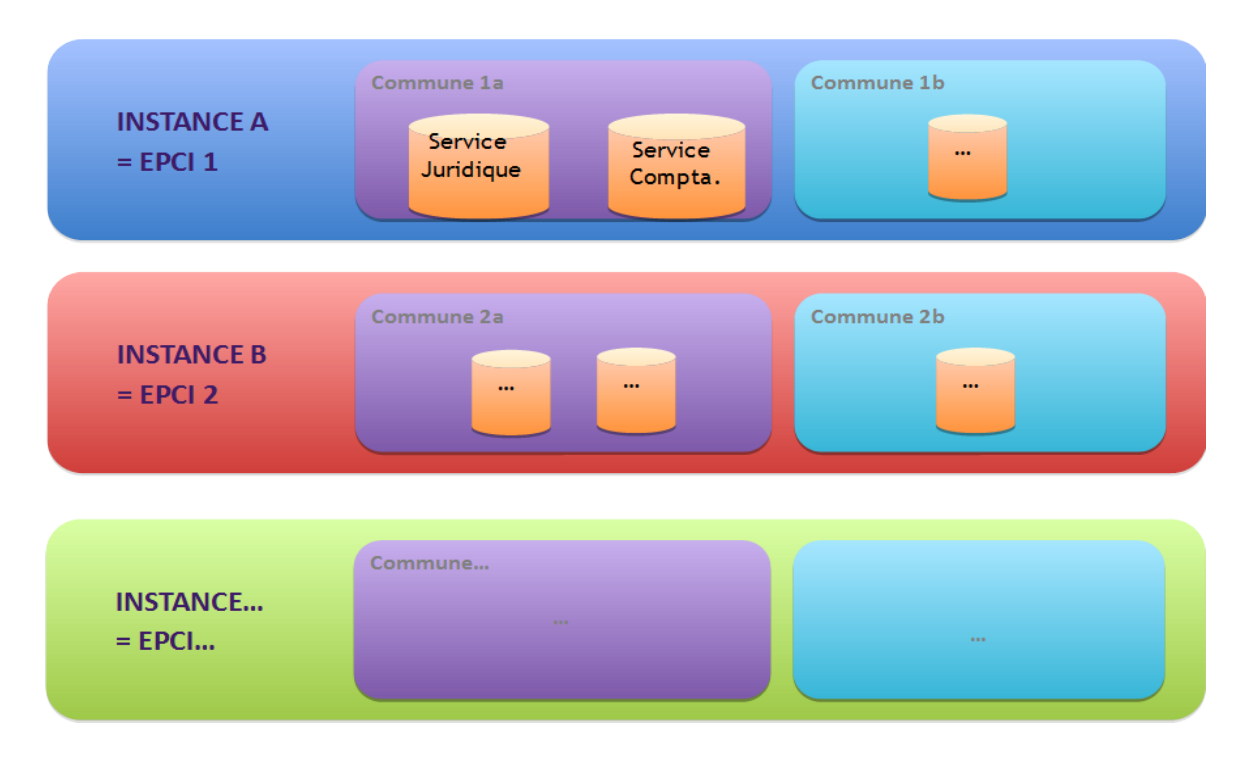

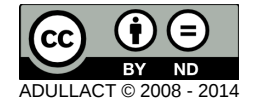

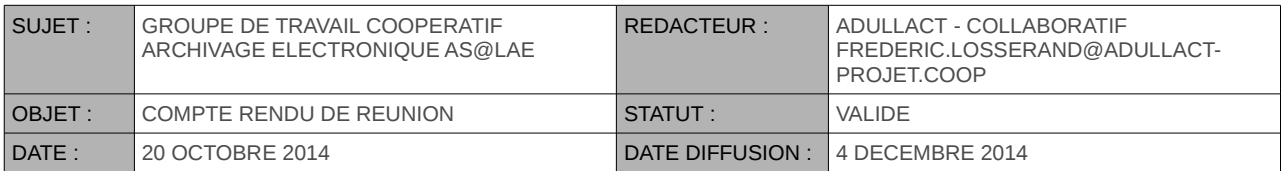

Chaque instance (collectivité individuelle ou EPCI) comporte son propre coffre, ainsi que sa propre URL d'accès.

Second niveau d'étanchéité, au sein de l'instance, chaque collectivité dispose de son propre espace de stockage, confiné par rapport aux autres collectivités membres de l'EPCI. Un utilisateur peut ainsi agir sur plusieurs collectivités, mais obligatoirement par authentifications différentes.

Ainsi, l'identifiant de l'utilisateur se doit d'être différente, sous peine de refus de finalisation de la création du compte utilisateur. Facteur majeur : le droit d'accès à toutes les collectivités n'est alloué à aucune collectivité.

L'étanchéité des instances permet en revanche d'utiliser le même identifiant d'une instance à l'autre.

Troisième niveau d'étanchéité, au niveau des collectivités, seuls les services acteurs SEDA et selon le type d'acteur dont il s'agit ont accès aux archives, dans les restrictions applicables à leur statut (producteur, versant, archives, demandeur et contrôleur).

Un acteur SEDA peut ainsi agir en multi-collectivités sans incidence sur l'étanchéité entre collectivités. Avantage considérable permettant, notamment dans le cas des transferts de flux métier, de ne désigner, par exemple, qu'un seul service acteur SEDA versant pour l'ensemble de l'EPCI.

En outre, un utilisateur peut être rattaché à plusieurs services (mais rattaché à une seule collectivité par son identifiant), sans toutefois pouvoir agir simultanément sur plusieurs services. Il doit au préalable choisir le service pour lequel il s'apprête à réaliser ses traitements.

Quatrième niveau d'étanchéité, chaque utilisateur est rattaché à un rôle utilisateur lui donnant des droits maxima, pouvant être restreints individuellement, mais en aucun cas accrus. Les remarques précédentes renforcent cette étanchéité.

L'organisation de l'archivage électronique sécurisé repose, en ce sens, sur plusieurs intervenants, dont les rôles doivent être précisés. Juridiquement, une ou plusieurs fonctions peuvent être mises en œuvre par une même personne juridique.

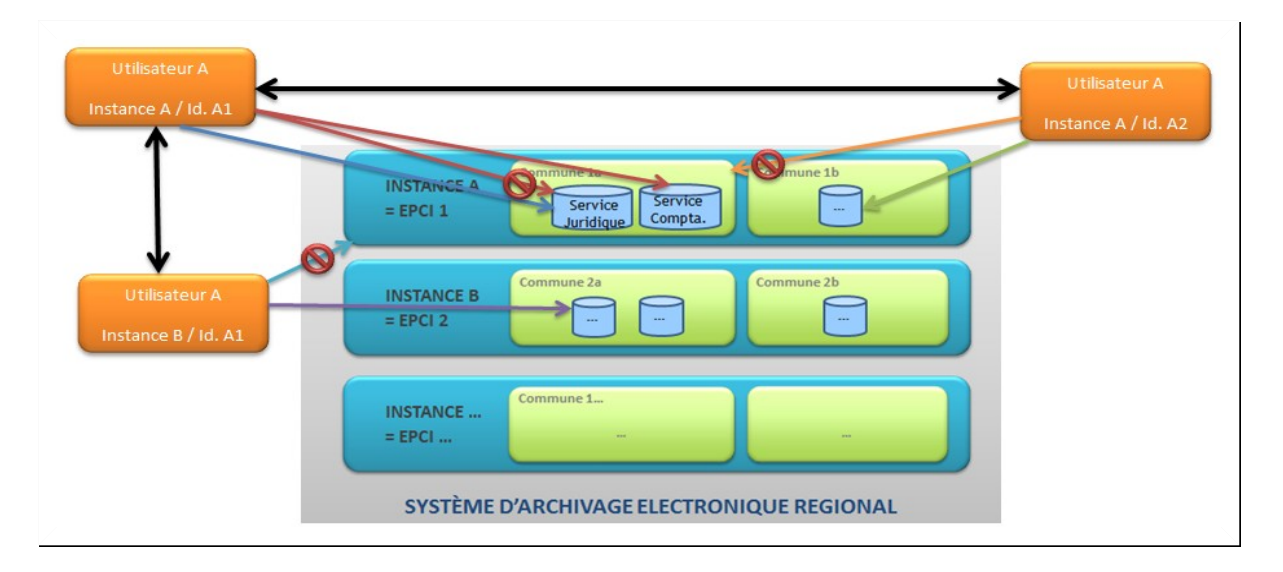

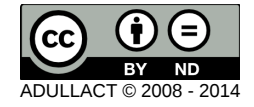

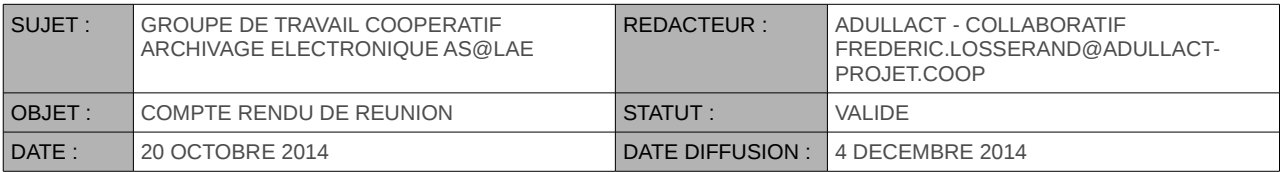

L'utilisateur A est archiviste pour l'EPCI et se trouve ainsi amené à agir sur chacune des instances. Même si, par commodité, il peut utiliser le même identifiant sur chaque instance, il doit cependant s'authentifier sur chacune des instances sur laquelle il ait un compte. Il peut agir sur plusieurs collectivités de chaque instance, mais il doit en ce cas user d'identifiants différents. Enfin, il est affilié à plusieurs services d'une collectivité, mais ne peut agir simultanément sur deux services.

L'aspect sécurité est assuré par la garantie de continuité d'accès, notamment au niveau de la mise en place de copies de sécurité des archives.

Le SAE effectue une écriture simultanée sur des supports de stockage distants (une écriture sur un support local et une seconde sur un support distant), autres que celui supportant l'application elle-même. Il n'y a pas de notion de volume primaire ni secondaire, mais bien deux volumes homologues (écriture en Y).

Les opérations sont faites de façon simultanée au sein d'une même transaction pour garantir l'atomicité de l'opération. Le stockage des deux exemplaires est journalisé dans le journal de cycle de vie des archives.

Les contraintes de destruction de la copie sont identiques à celle de l'exemplaire initial, les deux opérations de destruction s'effectuant aussi dans la même transaction, et doivent être validées préalablement par l'utilisateur comme pour toute destruction d'archive.

La chronologie et l'état actuel du déploiement opérationnel du projet e-Megalis Bretagne ainsi que l'état du déploiement être synthétisée dans les tableau et représentation graphique figurant ci-dessous :

#### 20 décembre 2011

- Invitation des candidats retenus à participer au dialogue
- **6 août 2012**
- A. Notification du marché
- $\bigcirc$  15 novembre 2012
	- · PV de recette de la MOM sans réserve
- $\bullet$  3 janvier 2013
	- 1<sup>er</sup> mesure de satisfaction par Mégalis Bretagne :  $80/100$
- 20 juin 2013
	- Démarrage des 8 instances de formation et des 4 instances de test
- **0 12 mars 2013** 
	- PV de recette de la VABF nº 1 sans réserve
- 24 avril 2013
	- 2<sup>e</sup> mesure de satisfaction par Mégalis Bretagne :  $90/100$
- $\bigcirc$  10 avril 2013
- Démarrage des 5 instances pilotes en production
- $O$  15 mai 2013
	- PV de recette de la VABF nº 2 sans réserve

#### $\bigcirc$  14 août 2013

• PV de recette de la VSR sans réserve

#### $O$  25 juin 2013

- <sup>■</sup> 1<sup>er</sup> transfert d'archives réelles (actes RH)
- $O$  27 juin 2013
	- 1er transfert d'archives (PES)
- $\bullet$  1er août 2013
	- <sup>•</sup> 1<sup>er</sup> transfert d'archives (marché)
- $\bullet$  5 août 2013
	- <sup>•</sup> 1<sup>er</sup> transfert d'archives (actes SA)
- **0 19 février 2014** 
	- Passage de la barre des 10 Go d'archives versées
- $O$  14 mars 2014
	- 1000<sup>e</sup> archive transférée sur l'instance de production du CG 56

#### $\bigcirc$  3 iuin 2014

1000<sup>e</sup> archive transférée sur l'instance de production de la CU BMO

#### $\bullet$  25 juin 2014

1000<sup>e</sup> archive transférée sur l'instance de production de Vannes Agglo

#### O 3 septembre 2014

" Passage de la barre des 20 Go d'archives versées

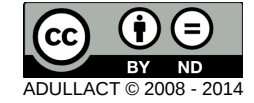

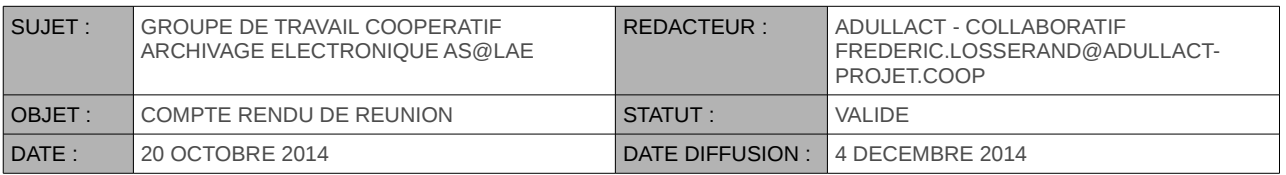

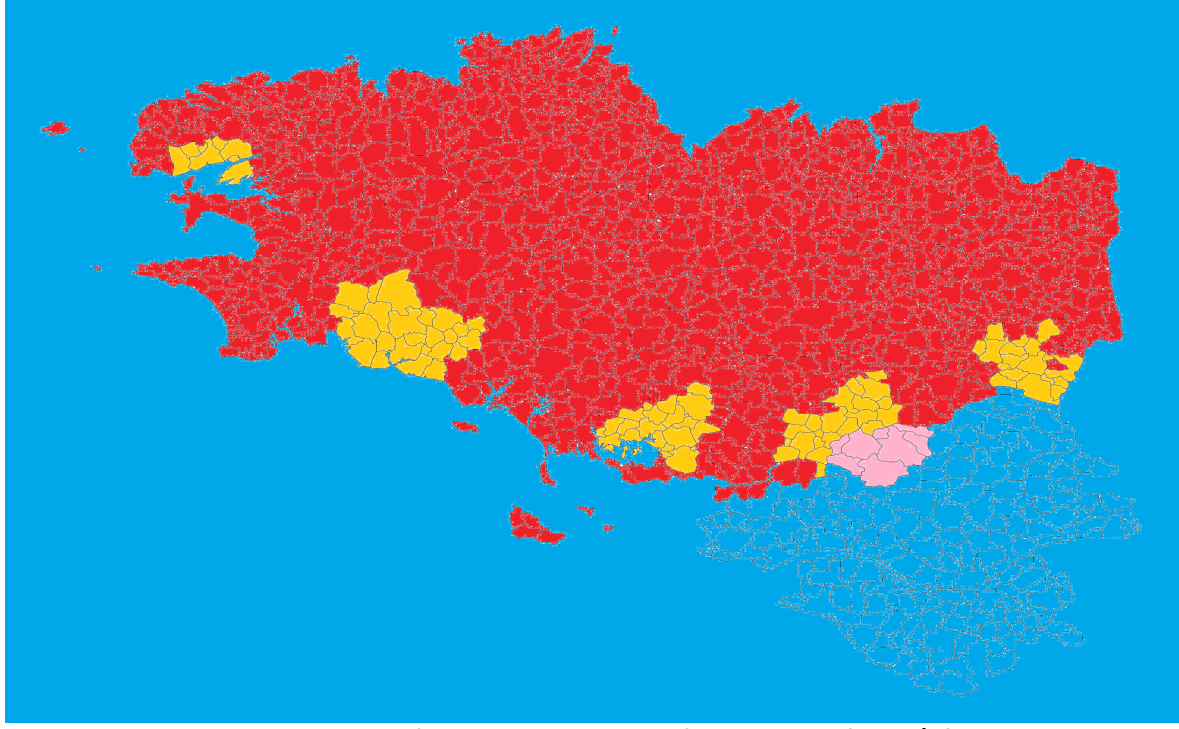

*rouge = CG / orange = CG + EPCI / rose = EPCI hors région*

### <span id="page-19-0"></span>**7. ARBITRAGE ET VOTE DE DEMANDES D'ÉVOLUTION, FINALISATION DE LA ROADMAP VERSION 2**

Frédéric LOSSERAND présente la nouvelle gouvernance pour la roadmap de l'application as@lae.

Les demandes d'évolutions ont été collectées pendant les semaines qui précédaient le GTC et rassemblées dans un document déposé sur m'espace collaboratif du projet. Chaque collectivité dispose de 100 points qu'elle peut attribuer selon ses besoins aux différentes demandes .

Les demandes ayant reçu le plus de points figureront dans la roadmap qui sera publiée début novembre.

Florent VEYRES présente l'espace documentaire de la ged alfresco du site dédié au GTC as@lae accessible ici : [ged.services.adullact.org](http://ged.services.adullact.org/share/page/)

Le document regroupant les demandes d'évolutions se situe dans l'espace documentaire du site dans le dossier '2014/GTC 20141020' et est nommé 20141020\_GTC\_as@lae\_votes.ods.

Florent VEYRES fait la lecture de tous les demandes d'évolution. Certains points sont explicités par les personnes auteurs des demandes. Une fois les demande passées en revue, nous affichons le résultat des votes des collectivités.

Nous tirons une première tendance de la roadmap en désignant les demandes les plus votées et qui sont par ordre décroissant :

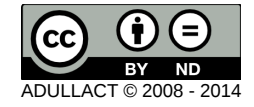

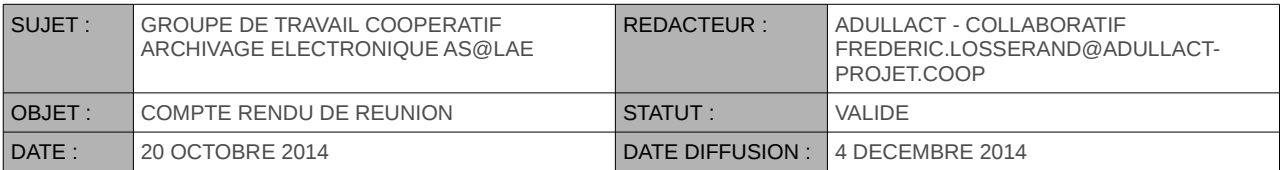

- Recherche dans les Entrées : afficher directement l'objet d'archive concerné
- Ouvrir la possibilité de modifier les métadonnées d'une archive (AIP)
- Gérer les fiches décrivant les services versants et les services d'archives
- Contrôle de conformité des schémas liés aux profils
- Pouvoir changer la dua séparément du sort final
- Recherche dans les Entrées : afficher la feuille de style

Madame Soraya Benseghir-Bouzana du SAN Sénart indique que ses demandes n'apparaissent pas dans la liste présentée.

Pour que tous les membres du GTC puissent en prendre connaissance nous proposons alors de prolonger la date de clôture des votes jusqu'au 31 octobre 2014.

Florent VEYRES indique comment verrouiller le document sur l'espace documentaire pour pouvoir le modifier en local puis comment publier une nouvelle version du document.

# <span id="page-20-0"></span>**8. AUTRES DÉCISIONS DU GTC ET CONCLUSION**

Eu égard aux attentes des participants, il est décidé de mettre en place un atelier dédié au pré-versement associant :

- la communauté as@lae
- des participants du projet VITAM
- le SIAF

L'ordre du jour, le lieu et les participants à cet atelier sera communiqué à la communauté avant la fin de l'année, pour une tenue de l'atelier à une date à convenir (à priori courant du premier trimestre 2015).

Frédéric LOSSERAND met un terme à la réunion en remerciant la participation des toutes les personnes qui ont assisté à cette réunion.

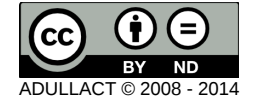